## **AW-HE40 – Web Screen Display by Mobile Device**

★With a mobile device connected to AW-HE40 camera, it is possible to display an image from the camera (JPEG format

only) as well as to control Pan, Tilt, Zoom, etc. operations.

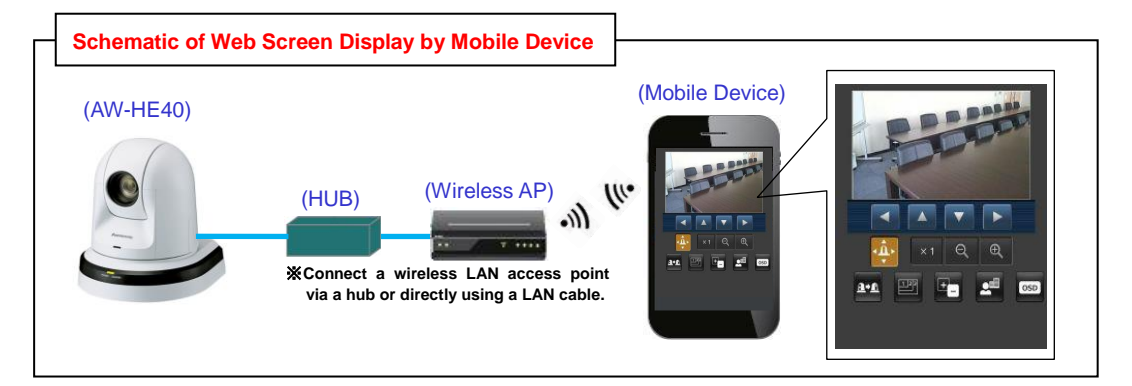

The operations controllable from a mobile device are as follows:

 Panning, tilting, zooming, preset memory recalling (up to 4 presets registered in advance), resolution switching, iris/focus operation, camera menu operation, recording operation onto an SD card mounted into the camera body (no function of playback from a mobile device)

## ■**Preparation**

・Set the IP addresses for AW-HE40 camera and mobile device so that they belong to the same segment.

\*AW-HE40: Default IP address (192.168.0.10)

 ※For the procedure for changing the IP address of AW-HE40 camera, please see the following manual "EASY IP Setup Software". [https://eww.pass.panasonic.co.jp/pro-av/support/content/faq/EN/remcam/5\\_.pdf](https://eww.pass.panasonic.co.jp/pro-av/support/content/faq/EN/remcam/5_.pdf) (Example: Camera with its default IP address set)

・Enter **"http://192.168.0.10/mobile/"** into the address field of the mobile device, and press the enter button.

\*If the HTTP port number has been changed from "80", enter "http://192.168.0.10:<port number>/mobile/".

\*When the authentication dialog box appears, enter the user name (default: admin) and password (default: 12345).

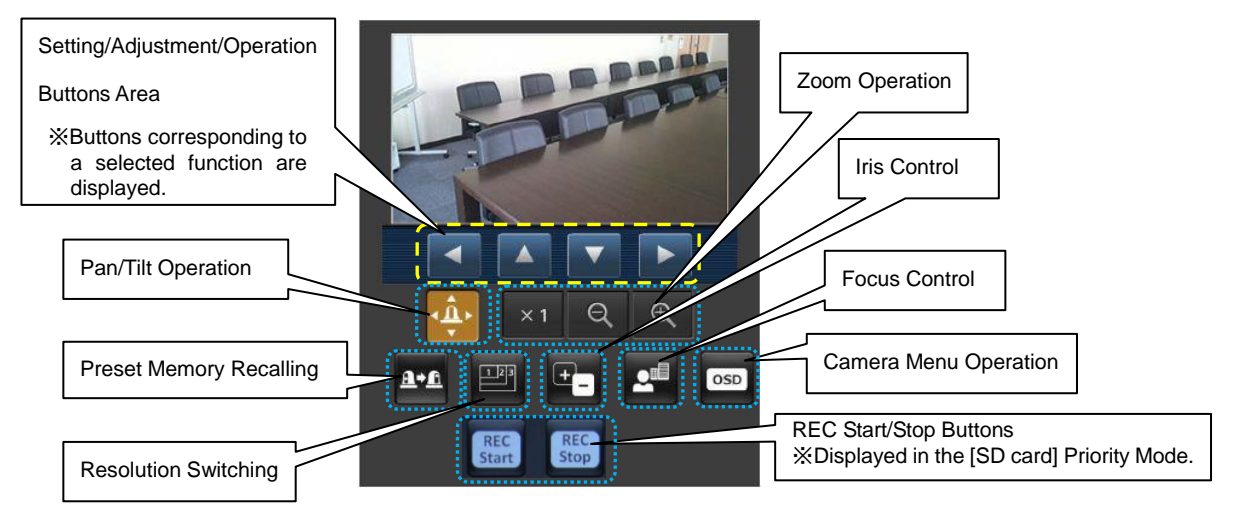

## (Web Screen on Mobile Device)

※For the details of the operation procedure, please see the section "Displaying the web screen using a mobile terminal" in Operating Instructions <Operations and Settings>.

<Note>

・For the operation check information about supported devices or others, please visit the website below.

[https://eww.pass.panasonic.co.jp/pro-av/support/content/download/EN/ep2main/soft/remotelist\\_e.htm#tabs-5](https://eww.pass.panasonic.co.jp/pro-av/support/content/download/EN/ep2main/soft/remotelist_e.htm#tabs-5)